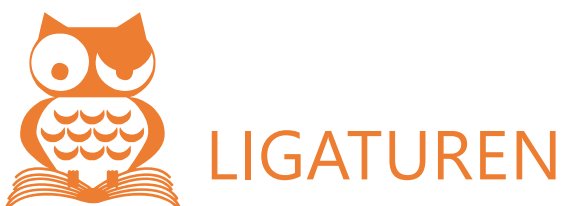

Eine besondere Form der Unterschneidung sind die *Ligaturen*, ineinander übergehende Buchstaben. Wirklich guter Buchdruck kam nicht ohne Ligaturen aus, denn eine Vielzahl von Buchstaben lässt sich zu Ligaturen zusammenziehen und erweckt einen besonderen Eindruck. So wurden (Blei-)Zeichensätze in früheren Zeiten auch nach der Anzahl der enthaltenen Ligaturen bewertet.

Heute kennt kaum noch jemand den Ausdruck *Ligatur*, dennoch benutzen wir sie in unseren Standard-Zeichensätzen. Der Buchstabe ß zum Beispiel, seine Form leitet sich von der Ligatur sz ab, was bei Frakturschrift am deutlichsten erkennbar ist. (Auch Antiqua-Schriften besaßen früher ein Lang-ʃ, das mit dem ʒ zusammengefasst zum ß wurde.)

Ebenfalls bereits im DOS-Zeichensatz zu finden waren die Ligaturen Æ und æ, und quasi unverzichtbar ist das kaufmännische &, bei dem man in einigen Schriftarten sogar noch die Herkunft vom »et« erkennen kann.

|  |  |  |  |  | & & <b>&amp; &amp; &amp;</b> & <b>&amp; &amp; &amp;</b> & & & & & <del>&amp;</del> & |  |  |  |
|--|--|--|--|--|--------------------------------------------------------------------------------------|--|--|--|
|  |  |  |  |  |                                                                                      |  |  |  |
|  |  |  |  |  | FIII FIII FIII FIII                                                                  |  |  |  |

*Erscheinungsformen der bekanntesten Ligaturen*

In TrueType-Zeichensätzen finden sich als weitere Ligaturen noch Œ und œ; für einige gängige Schriften und im kostspieligeren Font-Bereich gibt es spezielle Ligaturen-Zeichensätze, die zahlreiche Sonderfälle berücksichtigen.

## **LIGATUREN IN OPENTYPE-FONTS**

Die OpenType-Technik kennt ebenfalls Ligaturen, teilweise als echte, im Zeichensatz enthaltene Zeichen, teilweise aber auch lediglich errechnete und per Laufweite und Verbindungsstriche zusammengeschobene Einzelzeichen. Bevor Sie konstruierte Ligaturen verwenden, verzichten Sie besser darauf. Grundschrift

> ff fi fl ffi ffl  $\left| \cdot \right|$   $\left| \cdot \right|$  $\overline{\phantom{a}}$ Subset: Zeichen zur alp OpenType-Ligaturen  $\cdot$   $\sqrt{\infty}$   $\int z = \pm \frac{1}{2}$   $\sqrt{0}$   $\sqrt{0}$   $\sqrt{0}$   $\sqrt{0}$  $\Delta \left| \Pi \left| \Sigma \right| - \left| \mathcal{L} \right|$  $\textcircled{\,\circ\,} \textcircled{\,\circ\,} \textcircled{\,\circ\,}$ ff fi fl ffi ffl  $\textcolor{orange}{\textcolor{orange}{\textbf{0}}}\textcolor{orange}{\textcolor{orange}{\textbf{0}}}\textcolor{orange}{\textbf{0}}\textcolor{orange}{\textbf{0}}\textcolor{$  $\odot$   $\odot$   $\odot$   $\odot$   $\odot$   $\odot$   $\uparrow$   $\uparrow$   $\uparrow$   $\uparrow$   $\uparrow$   $\uparrow$   $\uparrow$   $\uparrow$  $\lfloor \text{ff} \rfloor \text{ff} \lfloor \text{ff} \rfloor \text{ff} \lfloor \text{ff} \rfloor$  $\vert$  /  $\blacktriangleright$  $\bullet$ Zeichencode: FB04 ff fi fl ffi ffl Tastenkombination: FB04, Alt-C AutoKorrektur... Einfügen Schließer

*Ligatur-Qualitäten*

Ob eine Schriftart OpenType-Ligaturen enthält, prüfen Sie ab Word 2013, indem Sie in START | Gruppe: SCHRIFTART

die Schaltfläche **A** anklicken. Bei geeigneten Schriften ist der Eintrag LIGATUREN im Untermenü aktiv.

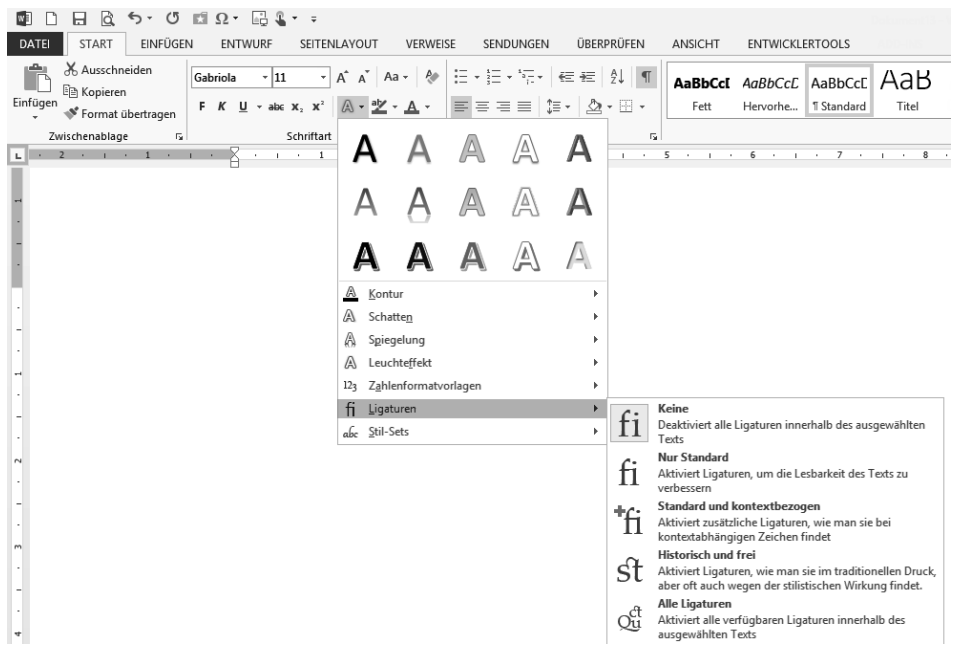

*Ligaturen mit OpenType*

Die mitgelieferten Schriften ab Windows 7 und Office 2010 sind gegenüber dem vorherigen Standard-Zeichensatz meist erweitert um einige Sonderzeichen, darunter auch Ligaturen für »fi« und »fl«. Schauen Sie mit EINFÜGEN | SYMBOL in ihren aktuellen Zeichensatz, um festzustellen, welche zusätzlichen Ausstattungen dort zur Verfügung stehen.

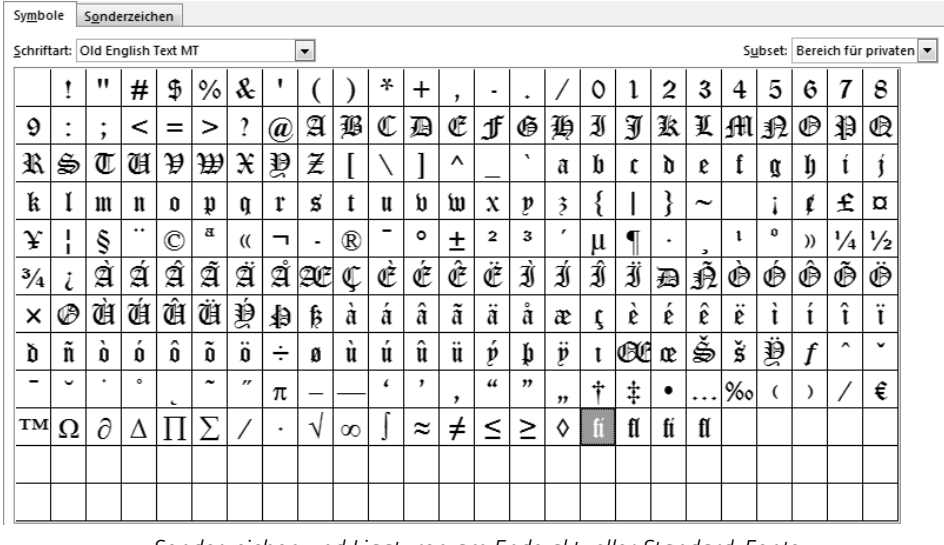

*Sonderzeichen und Ligaturen am Ende aktueller Standard-Fonts*

## **LIGATUREN UND UNTERSCHNEIDUNG ALS FELDFUNKTION**

In allen Word-Versionen gibt es eine wenig bekannte Feldfunktion, mit der Buchstaben enger zusammengeschoben werden können:

- 1. Setzen Sie die Schreibmarke vor den nach links zu rückenden Buchstaben.
	- EINFÜGEN | SCHNELLBAUSTEINE | FELD | ADVANCE
- 2. Aktivieren Sie die Feldoption VERSATZ TEXT LINKS und geben Sie einen Punktwert ein, um den dieser Buchstabe nach links verschoben werden soll.
- 3. OK
- $4. [F9]$

Diese Feldfunktion lässt natürlich auch Zeichenverschiebungen in alle anderen Richtungen zu, aber nach links dürfte die nützlichste sein.